# **Software**<sup>46</sup>

## **webMethods EntireX**

**EntireX UDDI Registration**

Version 9.5 SP1

November 2013

## webMethods EntireX

This document applies to webMethods EntireX Version 9.5 SP1.

Specifications contained herein are subject to change and these changes will be reported in subsequent release notes or new editions.

Copyright © 1997-2013 Software AG, Darmstadt, Germany and/or Software AG USA, Inc., Reston, VA, USA, and/or its subsidiaries and/or its affiliates and/or their licensors..

The name Software AG and all Software AG product names are either trademarks or registered trademarks of Software AG and/or Software AG USA, Inc. and/or its subsidiaries and/or its affiliates and/or their licensors. Other company and product names mentioned herein may be trademarks of their respective owners.

Detailed information on trademarks and patents owned by Software AG and/or its subsidiaries is located at http://documentation.softwareag.com/legal/.

Use of this software is subject to adherence to Software AG's licensing conditions and terms. These terms are part of the product documentation, located at http://documentation.softwareag.com/legal/ and/or in the root installation directory of the licensed product(s).

This software may include portions of third-party products. Forthird-party copyright notices and license terms, please referto "License Texts, Copyright Notices and Disclaimers of Third-Party Products". This document is part of the product documentation, located at http://documentation.softwareag.com/legal/ and/or in the root installation directory of the licensed product(s).

#### **Document ID: EXX-EEXXUDDIREGWIZARD-95SP1-20140628**

### **Table of Contents**

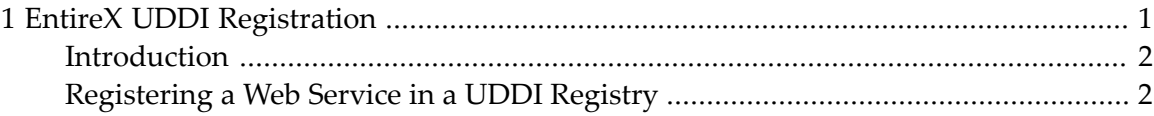

#### <span id="page-4-0"></span> $\mathbf{1}$ **EntireX UDDI Registration**

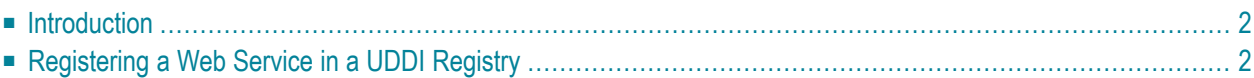

<span id="page-5-0"></span>See also *Web Services Wrapper*.

#### **Introduction**

<span id="page-5-1"></span>EntireX UDDI Registration is a tool with which you can register a Web service with any UDDI registry for which you have an account.

#### **Registering a Web Service in a UDDI Registry**

Once a Web service has been created, it can be registered with any UDDI registry using the UDDI Registratrion Wizard. The prerequisites are:

- registry supports UDDI version 2.0
- an account with the desired registry (user ID and password)
- at least one Business Entity registered at this account

The EntireX Web service is stored as a Business Service within a Business Entity. If you have previously registered multiple Business Entities with your account, they will be displayed by the UDDI Wizard. One of these must be selected.

#### **To register a Web service with a UDDI registry**

- 1 With **Window > Preferences > Software AG > UDDI Registry** you can enter one or more addresses for the available UDDI registries.
- 2 From the context menu of the WSDL file, choose **Properties**.
	- Change the EntireX Web service registration settings if necessary (Service Name, Service Description and a valid and accessible WSDL URL).
	- Choose **OK** to leave the Properties Dialog.
- 3 From the context menu of the WSDL file, choose **Register Web Service**.
	- Select the Registry where you want to register the service.
	- Enter User ID and Password if necessary.

Press **Next** to continue.

■ A query is sent to the UDDI Registry and a page is displayed from which you can select the Business from the list of businesses available to you (these businesses are set up by the UDDI Registry administrator). Continue with **Next**.

- A page is displayed with the properties defined in step 3. You can change these values. Confirm with **Finish**.
- A page is displayed with the URL of the Web service, which you can modify. Choose **Register** to complete the registration.
- **Note:** If your registry is CentraSite, you need at least the role CentraSiteUser to publish data to the CentraSite UDDI registry. If you do not have this role and try to get a UDDI authToken, the UDDI get\_authToken request will fail with an authentication exception.